# Oracle FLEXCUBE Universal Banking $\circledR$ 12.87.05.0.0 Purge Entity Definition

June 2018

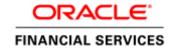

# Contents

| 1. Prefa | ace                            |    |
|----------|--------------------------------|----|
| 1.1      | Ace                            |    |
| 1.2      | Related Documents              |    |
|          | duction                        |    |
|          | How to use this Guide          |    |
|          | view of Purge Entity           |    |
| 3.1      | Purge Parameters Configuration |    |
| 4. Purg  | Purge Master  Purge Tables     |    |
| 4.1      | Purge Master                   |    |
| 4.2      | Purge Tables.                  | 8  |
| 4.3      | Purge Filters                  | 9  |
| 4.3.1    |                                | 9  |
| 4.3.2    |                                |    |
|          |                                |    |
| 4.3.3    | Free Format Filter             | .1 |

# 1. Preface

This document explains the method to configure purge entities and to apply purge filters and discusses the process of purge generation in Oracle FLEXCUBE Development Workbench

# 1.1 Audience

This document is intended for FLEXCUBE Application developers/users that use Development Workbench to develop various FLEXCUBE components.

To Use this manual, you need conceptual and working knowledge of the below:

| Proficiency                          | Resources                     |
|--------------------------------------|-------------------------------|
| FLEXCUBE Functional Architecture     | Training programs from Oracle |
|                                      | Financial Software Services.  |
| FLEXCUBE Technical Architecture      | Training programs from Oracle |
|                                      | Financial Software Services.  |
| Working knowledge of Oracle Database | Oracle Documentations         |
| Working knowledge of PLSQL & SQL     | Self Acquired                 |
| Language                             |                               |
| Working knowledge of XML files       | Self Acquired                 |

### 1.2 Related Documents

03-Development WorkBench Getting Started.docx

# 2. Introduction

### 2.1 How to use this Guide

The information in this document includes:

- Chapter 2, "Introduction"
- Chapter 3, "Overview of Purge Entity"

- Chapter 4, "Purge Entity Definition"
- Chapter 5, "Generated Units"
- Chapter 5, "Extensible Development"

# 3. Overview of Purge Entity

New Purge Framework is introduced in FLEXCUBE where user can configure the data to be purged.

This framework consists of two parts - - Purge Parameter Configuration and Purge Execution.

The following diagram captures the framework of Purge Parameter Configuration

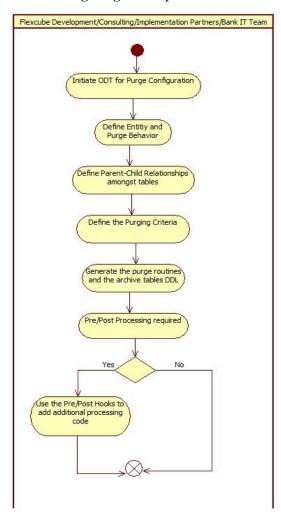

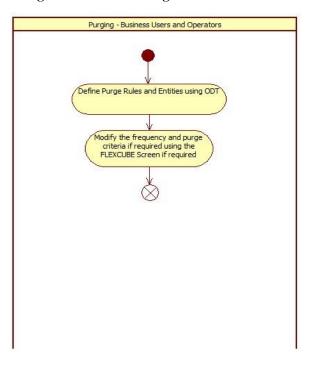

Workbench will be used for defining the list of entities to be purged. Persistence of Purge Entity Configured is achieved through the RADXML saved by the Tool.

# 3.1 Purge Parameters Configuration

For the initial purge parameter configuration, ODT utility for generating the Purge routines is to be used. The tool will be used to generate the packages that will have the purge logic based on the criteria. The tool will be used for the following –

- 1. Maintaining the list of entities that need to be purged. This includes maintaining the Master-Child relationship between the tables. Each entity will have the following
  - a. Parent table
  - b. Primary key for the parent table and the data-types of the key fields
  - c. List of child tables
  - d. Relation with the parent tables and the data-types of the key fields
- 2. Maintaining the purge behavior whether the data is to be deleted or archived
- 3. Maintaining the mode of purge whether it is bulk or record level
- 4. Maintaining the archive table suffix if the purge behavior is to archive the data
- 5. Maintaining the filter criteria to determine what data to purge. These filter criteria will be applied on the parent table to identify the data to purge and based on the setup, corresponding data will be purged from the child tables also.

# 4. Purge Entity Definition

Login to FLEXCUBE Workbench by providing your user credentials. Click on Purge Generation from the browser tree as shown in the figure

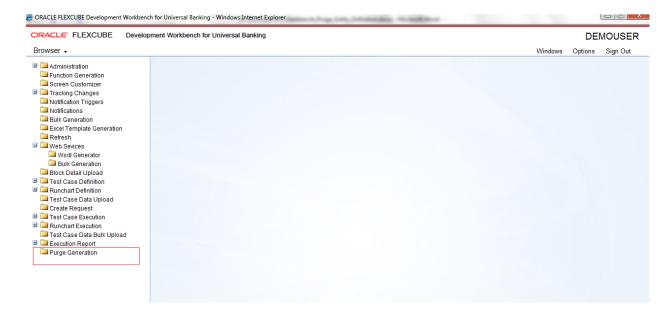

Specify the following details:

#### Action

Specify whether you need to create a new record or load modify an existing record.

#### Save XML Path

Specify the location of the RAD XML file.

### **Entity name**

Specify the name of the entity.

#### Module Name

Specify the name of the module to which the entity belongs.

### **Entity ID**

ODT defaults the entity ID. Entity ID name is derived as <Module\_Name>P<Entityname> Example: FTPCONTRACT

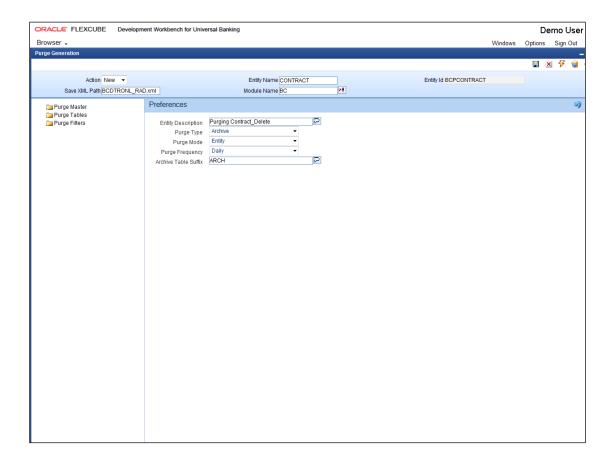

On the left menu, you can find the following options:

- o Purge Master
- o Purge Tables
- o Purge Filters

# 4.1 Purge Master

You can define the purge preferences for the entity from 'Purge Master' menu item. Click 'Purge Master' on the left menu.

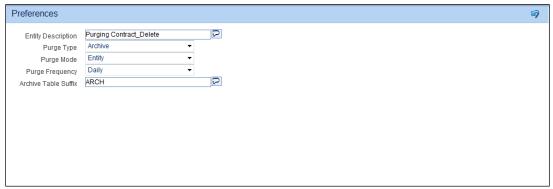

Specify the following details:

#### **Entity Description**

Specify a brief description of the entity that you are defining.

### **Purge Type**

Specify the purge type. The following options are available in the drop-down list:

Delete - if you select this, the data will be deleted from the main tables

Archive – if you select this, the data will be saved in the archive tables and deleted from the main tables

### Purge Mode

Specify the mode of purge. You can select one of the following options:

Entity - if you select this, purge happens based on the entity or record

Bulk - if you select this, purge happens in bulk for many records

#### **Purge Frequency**

Specify the frequency at which the purge should happen.

You can select one of the following options:

Ad-hoc

Daily

Weekly

Monthly

Quarterly

Yearly

#### **Archive Table Suffix**

Specify the text that should suffix the main table name during archive purge operation. If you select the purge type as 'Archive', you need to specify this.

For example, if the name of the main table is 'MAIN\_TABLE' and you have specified the archive table suffix as 'HIST', then after the purge, the name of the archive table will be 'MAIN\_TABLE\_HIST'.

# 4.2 Purge Tables

You can maintain the underlying tables for a particular entity using Purge Tables. Click 'Purge Tables' on the left menu.

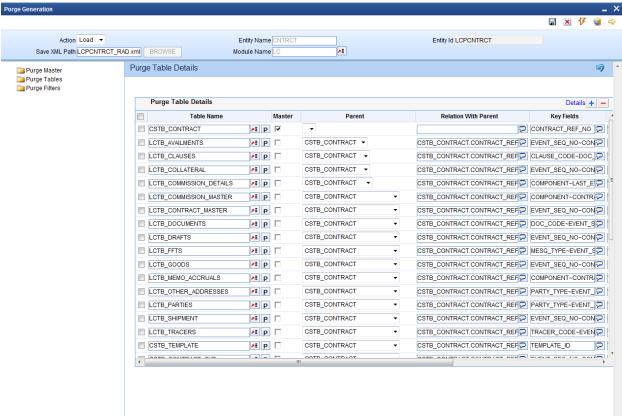

Specify the following details:

#### **Table Name**

Specify the name of the table.

#### Master

Check this box to indicate that the selected table is the master table.

#### **Parent**

If the selected table is not the parent table, then you need to specify the master table name here.

#### **Relation with Parent**

Specify the relation of the selected table with the parent table.

#### **Key Fields**

Specify the key field name. You can populate the key fields by clicking the 'P' button adjoining the table name.

### **Key Fields Data Type**

Specify the key field data type. You can populate the key field name and data type by clicking the 'P' button adjoining the table name.

#### **Archiving Not Required**

In purge mode 'Archive', you can exclude specific tables from archiving. Check this box against the tables that you need to exclude from archiving.

### **Exclude from Purging**

You can exclude selected tables from purging. Check this box against the tables that you need to exclude from purging.

# 4.3 Purge Filters

You can define the purge filter criteria and define the predicates to be used to filter the data for purging from 'Purge Filters' section. Click 'Purge Filters' on the left menu.

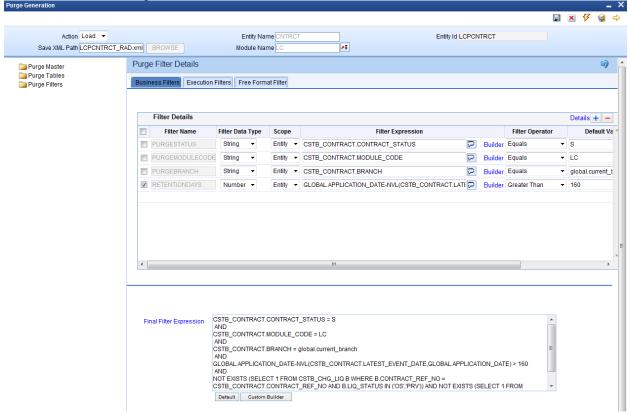

Here, you can find three types of filters:

**Business Filter** 

**Execution Filter** 

Free Format Filter

### 4.3.1 Business Filter

This filter is governed by the business needs or the regulatory environment. If you need to define a business filter, click 'Business Filters' tab.

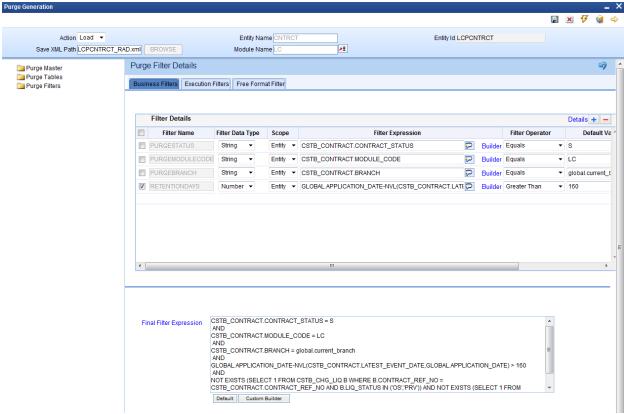

Specify the following details:

#### **Filter Name**

Specify a filter name. The filter name should be unique across business and execution filters for an entity.

#### Filter Data Type

Specify the filter data type. You can select one of the following options:

Date

String

Number

#### Scope

Specify the scope, whether entity or table. If scope is table, then the filter would be applied over the filter expression table and its child tables. If it is entity, filter is applied over the entire entity; hence if the expression returns false entire entity will be skipped.

#### **Filter Expression**

Specify the filter expression. You can use the Builder button to build a filter expression using the builder screen.

#### **Filter Operator**

Specify the filter operator. You can select the appropriate one from the drop-down list.

#### **Default Value**

Specify the value that satisfies the expression. If the operator expects more than one value, then each value can be separated by tilde.

This is an optional field.

#### **Maximum Length**

Specify the maximum length of the filter value that can be used.

### **Final Filter Expression**

The Development Workbench system concatenates each filter and the operators to derive the final expression. This is a display only field.

# 4.3.2 Execution Filter

This filter is an operational filter that provides an additional predicate while doing an ad-hoc purge for an entity. During ad-hoc purge, you can use the execution filter in order to get flexibility in purging selective data for an entity.

If you need to define an execution filter, click 'Execution Filters' tab.

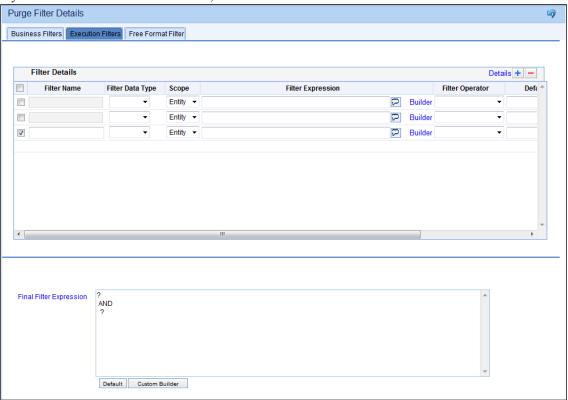

For details on each field, refer to the section 'Business Filters' in this chapter.

# 4.3.3 Free Format Filter

This contains predefined filter conditions. You cannot modify these.

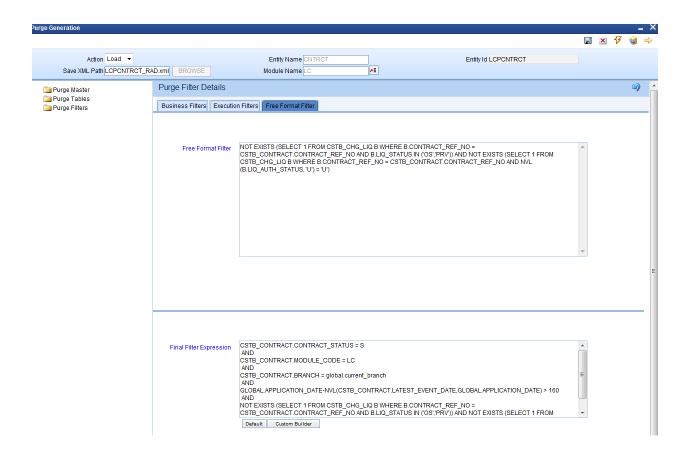

<u>A Sample Filter and its constituent fields in Filter Definition</u>
GLOBAL.APPLICATION\_DATE- CSTB\_CONTRACT.BOOK\_DATE > 120

o Filter Name: RETENTION

RHS Expression:

GLOBAL.APPLICATION\_DATE- CSTB\_CONTRACT.BOOK\_DATE

Operator: Greater Than

o Default Value: 120

Filter Data Type: NUMBER

Maximum Length: 5

Final Filter Expression is derived by concatenating each filters by AND operator.

# 5. Generated Files

1) Main Package

This package will have the capability of either purging/archiving the data based on the criteria that has been configured.

Record keys of the data to be purged will be inserted into a staging table. Multiple threads will be accessing the staging table to purge the data from table. Once purged, data from staging table would be removed.

2) Hook Packages

- Post Hook after deriving filter values
- · Pre and Post hooks at the purge program level
- Pre and Post hooks at the record level
- 3) Static Scripts

Scripts for the following tables will be generated.

- STTM\_PURGE\_MASTER
- STTM\_PURGE\_TBL\_DETAILS
- STTM\_PURGE\_FILTER\_DETAILS
- 4) Archival table Definitions

DDL for all archival tables would be generated

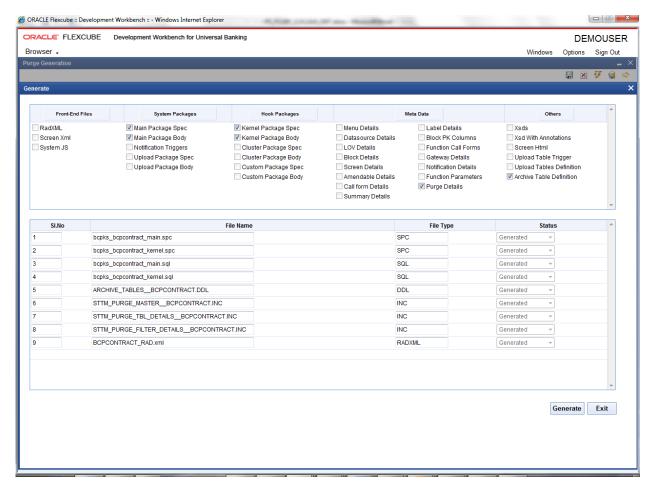

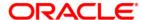

Purge Entity Definition June 2018

Oracle Corporation World Headquarters 500 Oracle Parkway Redwood Shores, CA 94065 U.S.A.

Worldwide Inquiries: Phone: +1.650.506.7000 Fax: +1.650.506.7200 www.oracle.com/ financial\_services/

Copyright © 2017-2018 Oracle Financial Services Software Limited. All rights reserved.

No part of this work may be reproduced, stored in a retrieval system, adopted or transmitted in any form or by any means, electronic, mechanical, photographic, graphic, optic recording or otherwise, translated in any language or computer language, without the prior written permission of Oracle Financial Services Software Limited.

Due care has been taken to make this document *Purge Entity Definition* and accompanying software package as accurate as possible. However, Oracle Financial Services Software Limited makes no representation or warranties with respect to the contents hereof and shall not be responsible for any loss or damage caused to the user by the direct or indirect use of this *Purge Entity Definition* and the accompanying Software System. Furthermore, Oracle Financial Services Software Limited reserves the right to alter, modify or otherwise change in any manner the content hereof, without obligation of Oracle Financial Services Software Limited to notify any person of such revision or changes.

All company and product names are trademarks of the respective companies with which they are associated.